# **hostedpi**

*Release 0.2.0*

**Jan 20, 2022**

# **Contents**

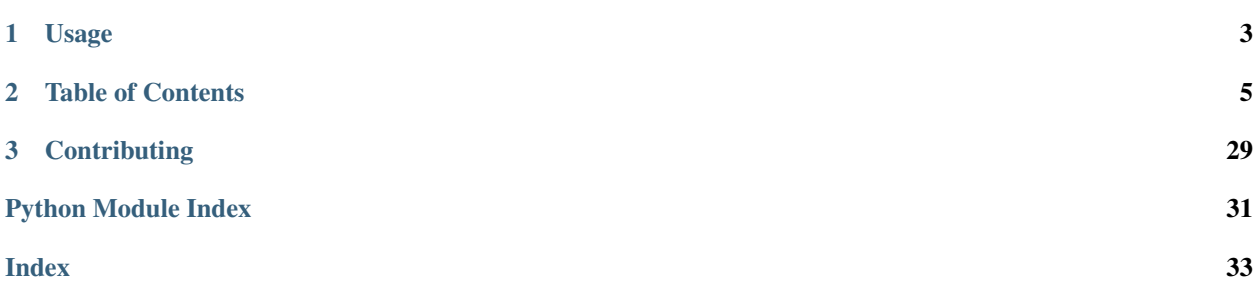

Python interface to the [Mythic Beasts Hosted Pi](https://www.mythic-beasts.com/order/rpi) API, developed by the [piwheels](https://www.piwheels.org/) team [\(Ben Nuttall](https://twitter.com/ben_nuttall) and [Dave Jones\)](https://twitter.com/waveform80).

This module provides a Pythonic interface to the API, as well as a command line interface.

The authors of this library are not affiliated with Mythic Beasts, but we use their Pi cloud to power the piwheels project.

Documentation of the API itself can be found at <https://www.mythic-beasts.com/support/api/raspberry-pi>

Note: Note that the library is currently in beta. The API and CLI are not yet stable and may change. Once the library reaches v1.0, it will be considered stable.

# CHAPTER 1

# Usage

<span id="page-6-0"></span>View the information about a Pi from the command line:

```
$ hostedpi show mypi
Name: mypi
Provision status: live
Model: Raspberry Pi 3B
Disk size: 10GB
Power: on
IPv6 address: 2a00:1098:8:5b::1
IPv6 network: 2a00:1098:8:5b00::/56
Initialised keys: yes
SSH keys: 4
IPv4 SSH port: 5091
Location: MER
URLs:
 http://www.mypi.hostedpi.com
 https://www.mypi.hostedpi.com
SSH commands:
 ssh -p 5091 root@ssh.mypi.hostedpi.com # IPv4
  ssh root@[2a00:1098:8:5b::1] # IPv6
```
Provision a new Pi and view its SSH command (using Python):

```
>>> from hostedpi import PiCloud
>>> api_id = '8t29hvcux5g9vud8'
>>> secret = 'QNwsvxZY8SxT3OiLt:Vmz-D1mWQuoZ'
>>> cloud = PiCloud(api_id, secret, ssh_key_path='/home/ben/.ssh/id_rsa.pub')
>>> pi = cloud.create_pi('mypi')
>>> print(pi.ssh_command)
ssh -p 5123 root@ssh.mypi.hostedpi.com
```
See the *[Getting started](#page-8-1)* page for information on how to authenticate, and see the *[Command line interface](#page-10-0)* page for information on using the command line interface.

# CHAPTER 2

# Table of Contents

# <span id="page-8-1"></span><span id="page-8-0"></span>**2.1 Getting started**

This page contains a simple tutorial to help you get started by creating a Mythic Beasts account, create an API key, use the command line interface and the Python module.

## **2.1.1 Create a Mythic Beasts account**

Sign up: <https://www.mythic-beasts.com/user/login>

## **2.1.2 Create an API key**

- 1. Log in to your Mythic Beasts account: <https://www.mythic-beasts.com/user/login>
- 2. Open the API Keys page: <https://www.mythic-beasts.com/customer/api-users>
- 3. Enter a descriptive name for your API key, for your own reference
- 4. Check the *Raspberry Pi Provisioning* box
- 5. Click the *Create API key* button
- 6. Make a note of the API ID and Secret. You'll need them to use this Python module, and you can't retrieve them after this screen is gone.

Note: If you lose your keys, you can simply reset them or create a new API key.

## **2.1.3 Install the hostedpi module**

For a system-wide installation:

**\$** sudo pip3 install hostedpi

for a user-level installation:

**\$** pip3 install hostedpi --user

or in a virtual environment:

**\$** pip install hostedpi

## **2.1.4 Test your API keys**

To test your API connection, try running the following commands in a terminal window, with your API ID and secret:

```
$ HOSTEDPI_ID='YOUR ID' HOSTEDPI_SECRET='YOUR SECRET' hostedpi test
Connected to the Mythic Beasts API
```
This message means your API credentials were found and a successful connection was made.

## **2.1.5 Start using the Python module**

The following Python program will connect to the Mythic Beasts API using your credentials, and print out a list of Pi services in your account:

```
from hostedpi import PiCloud
cloud = PiCloud(api_id='YOUR API ID', secret='YOUR SECRET')
for name in cloud.pis:
    print(name)
```
Note: You can either construct [PiCloud](#page-27-0) with your API ID and secret, or set them in environment variables like above.

You can provision a new Pi with the  $\text{create\_pi}$  () method:

```
from hostedpi import PiCloud
cloud = PiCloud(api_id='YOUR API ID', secret='YOUR SECRET')
pi = cloud.create_pi('mypi3')
```
The default values are for a Pi 3 with a 10GB disk, but you can request either a Pi 3 or Pi 4 and specify the disk size (which must be a multiple of 10):

```
from hostedpi import PiCloud
cloud = PiCloud(api_id='YOUR API ID', secret='YOUR SECRET')
pi = cloud.create_pi('mypi4', model=4, disk_size=20)
```
Note: When requesting a Pi 3, you will either get a model 3B or 3B+. It is not possible to request a particular model beyond 3 or 4. The Pi 4 is the 4GB RAM model.

The return value of this method is a  $P_i$  object which you can use to retrieve information about the service, and to manage it. The repr of a  $P_i$  object includes the name and model:

```
>>> pi
<Pi model 4 mypi4>
```
For example, you can retrieve the SSH command needed to connect to it:

```
print(pi.ssh_command)
```
which should print something like:

ssh -p 5123 root**@ssh**.mypi4.hostedpi.com

Other properties you can read are include:

- [boot\\_progress](#page-30-0)
- [disk\\_size](#page-30-1)
- [ipv4\\_ssh\\_command](#page-30-2)
- [ipv4\\_ssh\\_config](#page-30-3)
- [ipv4\\_ssh\\_port](#page-30-4)
- [ssh\\_keys](#page-31-0)
- $\bullet$  [url](#page-31-1)

There are also methods such as  $reboot()$ :

pi.reboot()

Other methods include:

- [cancel\(\)](#page-29-2)
- [ssh\\_import\\_id\(\)](#page-30-5)

## **2.1.6 More**

- See the *[Command line interface](#page-10-0)* page for details of the possibilities provided by ready-made scripts
- See the API documentation for  $P_i$  for more information on available properties and methods.
- See the *[Recipes](#page-24-0)* page for more ideas showing what you can do with this module.

# <span id="page-10-0"></span>**2.2 Command line interface**

The hostedpi command is a multi-purpose utility for common actions interacting with the API.

This program requires API keys to be provided using environment variables HOSTEDPI\_ID and HOSTEDPI\_SECRET.

The following commands are available:

## **2.2.1 hostedpi add-key**

Add an SSH key from a public key file to one or more Pis

```
positional arguments:
 ssh_key_path The path to an SSH public key file to add to the Pi
 names The name of the Pis to add keys to
optional arguments:
 -h, --help show this help message and exit
```
#### **Usage**

Add your SSH key to one Pi:

```
$ hostedpi add-key ~/.ssh/id_rsa.pub mypi
1 key added to mypi
```
Add your SSH key to multiple Pis:

```
$ hostedpi add-key ~/.ssh/id_rsa.pub mypi mypi2 pypi3
0 keys added to mypi
1 key added to mypi2
1 key added to mypi3
```
Note: Keys are counted before and after addition, and de-duplicated, so if the key is already found on the Pi, it will show as not having been added, as above.

## **2.2.2 hostedpi cancel**

Cancel one or more Pis in the account

```
positional arguments:
 names The names of the Pis to cancel
optional arguments:
 -h, --help show this help message and exit
 -y, --yes Proceed without confirmation
```
#### **Usage**

Cancel a Pi:

```
$ hostedpi cancel mypi
Cancelling 1 Pi. Proceed? [Y/n]
mypi cancelled
```
**Note:** You can cancel by entering n or interrupting with  $C \text{trl} + C$ .

Note: Unlike other commands, there is no implicit targeting of all Pis. Pis must be listed explicitly to be cancelled.

Cancel multiple Pis:

```
$ hostedpi cancel mypi mypi2
Cancelling 2 Pis. Proceed? [Y/n]
mypi cancelled
mypi2 cancelled
```
Cancel a Pi without the confirmation step:

```
$ hostedpi cancel mypi -y
mypi cancelled
```
Warning: Be careful!

## **2.2.3 hostedpi copy-keys**

Copy all SSH keys from one Pi to one or more others

```
positional arguments:
 name_src The name of the Pi to copy keys from
 names_dest The names of the Pis to copy keys to
optional arguments:
 -h, --help show this help message and exit
```
#### **Usage**

Copy the keys from one Pi to another:

```
$ hostedpi copy-keys mypi mypi2
2 keys added to mypi2
```
Copy the keys from one Pi to several others:

```
$ hostedpi copy-keys mypi mypi2 mypi3 mypi4
0 keys added to mypi2
2 keys added to mypi3
1 keys added to mypi4
```
Note: Keys are counted before and after addition, and de-duplicated, so if a key is already found on the Pi, it will show as not having been added, as above.

## **2.2.4 hostedpi count-keys**

Show the number of SSH keys currently on one or more Pis

```
positional arguments:
 names The names of the Pis to get keys for
optional arguments:
 -h, --help show this help message and exit
```
#### **Usage**

Show the number of keys on a Pi:

```
$ hostedpi count-keys mypi
mypi: 4 keys
```
Show the number of keys on multiple Pis:

```
$ hostedpi count-keys mypi mypi2
mypi: 4 keys
mypi2: 2 keys
```
Note: If no names of Pis are given, the key count will be shown for all Pis in the account

## <span id="page-13-0"></span>**2.2.5 hostedpi create**

Provision a new Pi in the account

```
positional arguments:
 name The name of the new Pi to provision
optional arguments:
 -h, --help show this help message and exit
 --model [model] The model of the new Pi to provision (3 or 4)
 --disk [disk] The disk size in GB
 --image [image] The operating system image to use
 --ssh-key-path [ssh_key_path]
                     The path to an SSH public key file to add to the Pi
```
#### **Usage**

Provision a new Pi using the default settings:

```
$ hostedpi create mypi
Pi mypi provisioned successfully
Name: mypi
Provision status: provisioning
Model: Raspberry Pi 3
Disk size: 10GB
```
(continues on next page)

(continued from previous page)

```
IPv6 address: 2a00:1098:8:5b::1
IPv6 network: 2a00:1098:8:5b00::/56
SSH port: 5091
Location: MER
URLs:
 http://www.mypi.hostedpi.com
 https://www.mypi.hostedpi.com
SSH commands:
 ssh -p 5091 root@ssh.mypi.hostedpi.com # IPv4
  ssh root@[2a00:1098:8:5b::1] # IPv6
```
Provision a new Pi using custom settings:

```
$ hostedpi create mypi4 --model 4 --disk 60 --image ubuntu20.04.arm64 --ssh-key-path ~
˓→/.ssh/id_rsa.pub
Pi mypi4 provisioned successfully
Name: mypi4
Provision status: provisioning
Model: Raspberry Pi 4
Disk size: 60GB
IPv6 address: 2a00:1098:8:5b::1
IPv6 network: 2a00:1098:8:5b00::/56
SSH port: 5091
Location: MER
URLs:
 http://www.mypi4.hostedpi.com
 https://www.mypi4.hostedpi.com
SSH commands:
 ssh -p 5091 root@ssh.mypi4.hostedpi.com # IPv4
  ssh root@[2a00:1098:8:5b::1] # IPv6
```
Note: Use the *[hostedpi images](#page-14-0)* command to retrieve the available operating system images for each Pi model.

Note: More information about the Pi will be available with the command *[hostedpi show](#page-19-0)* once it's finished provisioning.

## <span id="page-14-0"></span>**2.2.6 hostedpi images**

Retrieve the list of operating system images available for the given Pi model

```
positional arguments:
 model The Pi model number (3 or 4) to get operating systems for
optional arguments:
 -h, --help show this help message and exit
```
#### **Usage**

List the available operating system images for Pi 3 and Pi 4:

```
Images for Pi 3:
Ubuntu 18.04 (Bionic) : ubuntu-18.04
Ubuntu 16.04 (Xenial) : ubuntu-16.04
Raspbian Buster : raspbian-buster
Raspbian Jessie (Chase : raspbian-jessie
Raspbian Stretch : stretch
Images for Pi 4:
Ubuntu 20.04 64 bit (experimental) : ubuntu20.04.arm64
Raspbian Buster : raspbian-buster4
Raspberry Pi OS 64 bit : pios64b
```
List the available operating system images for Pi 3:

```
$ hostedpi images 3
Ubuntu 16.04 (Xenial) : ubuntu-16.04
Ubuntu 18.04 (Bionic) : ubuntu-18.04
Raspbian Jessie : raspbian-jessie
Raspbian Stretch : stretch
Raspbian Buster : raspbian-buster
```
List the available operating system images for Pi 4:

```
$ hostedpi images 4
Ubuntu 20.04 64 bit (experimental) : ubuntu20.04.arm64
Raspbian Buster : raspbian-buster4
Raspberry Pi OS 64 bit : pios64b
Ubuntu 18.04 (Bionic) : ubuntu-18.04-rpi4
```
Note: The right hand column represents the image label which can be used when provisioning a new Pi with *[hostedpi](#page-13-0) [create](#page-13-0)* and [create\\_pi\(\)](#page-28-0).

## **2.2.7 hostedpi keys**

Show the SSH keys currently on a Pi

```
positional arguments:
 name The name of the Pi to get keys for
optional arguments:
 -h, --help show this help message and exit
```
#### **Usage**

Show the SSH keys currently on a Pi:

```
$ hostedpi keys mypi
ssh-rsa AAAAB3NzaC1yc2EAAAADAQABAAABAQDSkT3A1j89RT/540ghIMHXIVwNlAEM3WtmqVG7YN/
˓→wYwtsJ8iCszg4/lXQsfLFxYmEVe8L9atgtMGCi5QdYPl4X/
→c+5YxFfm88Yjfx+2xEgUdOr864eaI22yaNMQ0AlyilmK+PcSyxKP4dzkf6B5Nsw8lhfB5n9F5md6GHLLjOGuBbHYlesKJKnt2cl
˓→sIWzD6i2S9szDy6aZ alice@gonzo
```
Save the output into a file:

**\$** hostedpi keys mypi > keys.txt

## **2.2.8 hostedpi list**

List all Pis in the account

```
optional arguments:
 -h, --help show this help message and exit
```
## **Usage**

List all Pis in the account:

```
$ hostedpi list
mypi
mypi2
mypi3
mypi4
```
## **2.2.9 hostedpi off**

Power off one or more Pis in the account

```
positional arguments:
 names The name of the Pi to power off
optional arguments:
 -h, --help show this help message and exit
```
## **Usage**

Power off a Pi:

```
$ hostedpi off mypi
mypi powered off
```
#### Power off multiple Pis:

```
$ hostedpi off mypi mypi2
mypi powered off
mypi2 powered off
```
Note: If no names of Pis are given, all Pis in the account will be powered off

## **2.2.10 hostedpi on**

Power on one or more Pis in the account

```
positional arguments:
 names The name of the Pi to power on
optional arguments:
 -h, --help show this help message and exit
```
#### **Usage**

Power off a Pi:

**\$** hostedpi on mypi mypi powered on

#### Power off multiple Pis:

```
$ hostedpi on mypi mypi2
mypi powered on
mypi2 powered on
```
Note: If no names of Pis are given, all Pis in the account will be powered on

## **2.2.11 hostedpi power**

Get the power status for one or more Pis

```
positional arguments:
 names The names of the Pis to get the power status for
optional arguments:
 -h, --help show this help message and exit
```
## **Usage**

Get the power status for a Pi:

```
$ hostedpi power mypi
mypi: powered off
```
Show the number of keys on multiple Pis:

```
$ hostedpi power mypi mypi2 mypi3
mypi: powered off
mypi2: powered on
mypi3: powered on
```
Note: If no names of Pis are given, the power status will be shown for all Pis in the account

## **2.2.12 hostedpi reboot**

Reboot one or more Pis in the account

```
positional arguments:
 names The name of the Pi to reboot
optional arguments:
 -h, --help show this help message and exit
```
#### **Usage**

#### Reboot a Pi:

**\$** hostedpi reboot mypi mypi rebooted

#### Reboot multiple Pis:

```
$ hostedpi reboot mypi mypi2
mypi rebooted
mypi2 rebooted
```
Note: If no names of Pis are given, all Pis in the account will be rebooted

## **2.2.13 hostedpi remove-keys**

Remove all SSH keys from one or more Pis

```
positional arguments:
 names The names of the Pis to remove keys from
optional arguments:
 -h, --help show this help message and exit
```
#### **Usage**

Remove all SSH keys from a Pi:

```
$ hostedpi remove-keys mypi
2 keys removed from mypi
```
Remove all SSH keys from multiple Pis:

```
$ hostedpi remove-keys mypi mypi2
2 keys removed from mypi
0 keys removed from mypi2
```
Note: Unlike other commands, there is no implicit targeting of all Pis. Pis must be listed explicitly to have keys removed.

## <span id="page-19-0"></span>**2.2.14 hostedpi show**

Show the information about one or more Pis in the account

```
positional arguments:
 names The names of the Pis to show information for
optional arguments:
 -h, --help show this help message and exit
```
#### **Usage**

Show the information about a Pi:

```
$ hostedpi show mypi
Name: mypi
Provision status: live
Model: Raspberry Pi 3B
Disk size: 10GB
Power: off
IPv6 address: 2a00:1098:8:5b::1
IPv6 network: 2a00:1098:8:5b00::/56
Initialised keys: yes
SSH keys: 0
IPv4 SSH port: 5091
Location: MER
URLs:
 http://www.mypi.hostedpi.com
https://www.mypi.hostedpi.com
SSH commands:
 IPv4: ssh -p 5091 root@ssh.mypi.hostedpi.com
 IPv6: ssh root@[2a00:1098:8:5b::1]
```
Show the number of keys on multiple Pis:

```
$ hostedpi show mypi mypi2
Name: mypi
Provision status: live
Model: Raspberry Pi 3B
Disk size: 10GB
Power: on
IPv6 address: 2a00:1098:8:5b::1
IPv6 network: 2a00:1098:8:5b00::/56
Initialised keys: yes
SSH keys: 0
IPv4 SSH port: 5091
Location: MER
URLs:
 http://www.mypi.hostedpi.com
 https://www.mypi.hostedpi.com
SSH commands:
 IPv4: ssh -p 5091 root@ssh.mypi.hostedpi.com
 IPv6: ssh root@[2a00:1098:8:5b::1]
Name: mypi2
Provision status: live
```
(continues on next page)

(continued from previous page)

```
Model: Raspberry Pi 4B
Disk size: 40GB
Power: on
IPv6 address: 2a00:1098:8:68::1
IPv6 network: 2a00:1098:8:6800::/56
Initialised keys: yes
SSH keys: 0
IPv4 SSH port: 5072
Location: MER
URLs:
 http://www.mypi2.hostedpi.com
 https://www.mypi2.hostedpi.com
SSH commands:
 IPv4: ssh -p 5072 root@ssh.mypi2.hostedpi.com
 IPv6: ssh root@[2a00:1098:8:68::1]
```
Note: If no names of Pis are given, information about all Pis will be shown.

## **2.2.15 hostedpi ssh-command**

Output the SSH command for one or more Pis in the account

```
positional arguments:
 names The names of the Pis to get SSH commands for
optional arguments:
 -h, --help show this help message and exit
 --ipv6 Show IPv6 command
```
#### **Usage**

#### Output the IPv4 SSH command for a Pi:

```
$ hostedpi ssh-command mypi
ssh -p 5091 root@ssh.mypi.hostedpi.com
```
#### Output the IPv6 SSH command for a Pi:

```
$ hostedpi ssh-command mypi --ipv6
ssh root@[2a00:1098:8:5b::1]
```
#### Show the number of keys on multiple Pis:

```
$ hostedpi ssh-command mypi mypi2
ssh -p 5091 root@ssh.mypi.hostedpi.com
ssh -p 5091 root@ssh.mypi2.hostedpi.com
```
Note: If no names of Pis are given, the key count will be shown for all Pis in the account

Execute the SSH command directly:

**\$ \$(**hostedpi ssh-command mypi**)**

Warning: Use with caution

## **2.2.16 hostedpi ssh-config**

Output the SSH config for one or more Pis in the account

```
positional arguments:
 names The names of the Pis to get SSH config for
optional arguments:
 -h, --help show this help message and exit
 --ipv6 Show IPv6 command
```
#### **Usage**

Output the IPv4 SSH config for a Pi:

```
$ hostedpi ssh-config mypi
Host mypi
   user root
   port 5224
   hostname ssh.mypi.hostedpi.com
```
Output the IPv6 SSH config for a Pi:

```
$ hostedpi ssh-config mypi --ipv6
Host mypi
   user root
   hostname 2a00:1098:8:5b::1
```
Output the IPv4 SSH config for multiple Pis:

```
$ hostedpi ssh-config mypi mypi2
Host mypi
   user root
   port 5224
   hostname ssh.mypi.hostedpi.com
Host mypi2
   user root
   port 5072
   hostname ssh.mypi2.hostedpi.com
```
Note: If no names of Pis are given, the SSH commands will be shown for all Pis in the account

Save (append) the IPv4 SSH config for all Pis in the account into your SSH config file:

```
$ hostedpi ssh-config >> ~/.ssh/config
```
Note: Read more about the SSH config file: <https://www.ssh.com/ssh/config/>

## **2.2.17 hostedpi ssh-import-id**

Import SSH keys from GitHub or Launchpad and add them to one or more Pis

```
positional arguments:
 names The names of the Pis to import keys onto
optional arguments:
 -h, --help show this help message and exit
 --gh [github username]
                     The GitHub username to import keys from
 --lp [launchpad username]
                     The Launchpad username to import keys from
```
#### **Usage**

Import keys from GitHub onto a Pi:

```
$ hostedpi ssh-import-id mypi --gh bennuttall
4 keys retrieved from GitHub
4 keys added to mypi
```
Import keys from GitHub onto multiple Pis:

```
$ hostedpi ssh-import-id mypi mypi2 --gh bennuttall
4 keys retrieved from GitHub
0 keys added to mypi
4 keys added to mypi2
```
Note: If no names of Pis are given, the key count will be shown for all Pis in the account

Note: Keys are counted before and after addition, and de-duplicated, so if a key is already found on the Pi, it will show as not having been added, as above.

Import keys from GitHub and Launchpad onto a Pi:

```
$ hostedpi ssh-import-id mypi --gh bennuttall --lp bennuttall
4 keys retrieved from GitHub
1 key retrieved from Launchpad
1 key added to mypi
```
Note: Keys are counted before and after addition, and de-duplicated, so if a key is already found on the Pi, it will show as not having been added, as above.

## **2.2.18 hostedpi status**

Get the provision status of one or more Pis

```
positional arguments:
 names The names of the Pis to get the provision status for
optional arguments:
 -h, --help show this help message and exit
```
#### **Usage**

Get the provision status of a Pi:

**\$** hostedpi status mypi mypi: live

Get the provision status of multiple Pis:

```
$ hostedpi status mypi mypi2
mypi: live
mypi2: provisioning
```
Note: If no names of Pis are given, the provision status will be shown for all Pis in the account

## **2.2.19 hostedpi test**

Test a connection to the Mythic Beasts API using API ID and secret in environment variables.

```
optional arguments:
-h, --help show this help message and exit
```
## **Usage**

Successful test:

```
$ hostedpi cancel mypi
Connected to the Mythic Beasts API
```
An error will be shown if the connection fails:

```
$ hostedpi test
hostedpi error: Failed to authenticate
```
Note: See the *[Getting started](#page-8-1)* section for details on how to authenticate

# <span id="page-24-0"></span>**2.3 Recipes**

This page includes some recipes for using the Python library to make custom programs with the utilities provided, perhaps combined with other libraries. See the *[Python library API](#page-27-1)* page for a full API reference.

Note: You'll need to create an API key to be able to use these recipes. See the *[Getting started](#page-8-1)* page to begin. The following examples assume the API keys are set using environment variables, but they can be provided as arguments to the [PiCloud](#page-27-0) class constructor.

## **2.3.1 Provisioning Pis**

## **Provision a Pi**

```
from hostedpi import PiCloud
cloud = PiCloud()
pi = cloud.create_pi('mypi', model=3, disk=10)
```
## **Provision some Pis**

```
from hostedpi import PiCloud
cloud = PiCloud()
pis = [
   cloud.create_pi('mypi{}'.format(n), model=3, disk=10)
    for n in range(10)
]
```
#### **Push button to provision a Pi**

```
from hostedpi import PiCloud
from gpiozero import Button, LED
cloud = PiCloud()
btn = Button(2)led = LED(3)def make_pi():
   name = "helloworld"
   cloud.create_pi(name)
   led.on()
btn.when_pressed = make_pi
```
See a live demo at [https://twitter.com/ben\\_nuttall/status/1300442981779025921](https://twitter.com/ben_nuttall/status/1300442981779025921)

Note: This requires the [gpiozero](https://gpiozero.readthedocs.io/) library.

## **2.3.2 Retrieving data about Pis**

**List all Pis**

**from hostedpi import** PiCloud  $cloud = Picload()$ **for** name **in** cloud.pis: print(name)

## **List all Pis and their IPv6 address**

```
from hostedpi import PiCloud
cloud = PiCloud()
for name, pi in cloud.pis.items():
   print(name, pi.ipv6_address)
```
## **2.3.3 Rebooting**

## **Reboot all Pis**

```
from hostedpi import PiCloud
cloud = PiCloud()
for pi in cloud.pis.values():
    pi.reboot()
```
## **2.3.4 Power on/off**

#### **Boot all Pis powered off**

```
from hostedpi import PiCloud
cloud = PiCloud()
for pi in cloud.pis.values():
   if not pi.power:
       pi.on()
```
## **2.3.5 SSH**

#### **List SSH commands for all Pis**

```
from hostedpi import PiCloud
cloud = PiCloud()
for pi in cloud.pis.values():
   print(pi.ipv4_ssh_command)
```
**from hostedpi import** PiCloud

```
cloud = PiCloud()
```

```
for pi in cloud.pis.values():
   print(pi.ipv6_ssh_command)
```
## **Write SSH config to a file**

```
from hostedpi import PiCloud
cloud = PiCloud()
with open('config', 'w') as f:
    f.write(cloud.ssh_config)
```
## **2.3.6 Web**

#### **Retrieve the contents of the homepage**

Note: Note that a web server must be installed on the Pi for the URL to resolve in a web browser, and an SSL certificate must be created for the https URL to resolve.

Print out:

```
from hostedpi import PiCloud
import requests
cloud = Picload()pi = cloud.pis['somepi']
r = \text{requests.get(pi.util)}print(r.text)
```
Save to a file:

```
from hostedpi import PiCloud
import requests
cloud = PiCloud()
```
(continues on next page)

(continued from previous page)

```
pi = cloud.pis['somepi']
r = requests.get(pi.url)
with open('pi.html', 'w') as f:
    f.write(r.text)
```
#### **Access a particular web location**

Access data. json from the web server, and print out the message value:

```
from hostedpi import PiCloud
import requests
cloud = PiCloud()
pi = cloud.pis['somepi']
url = pi.url + '/data.json'
r = requests.get(url)
data = r.json()print(data['message'])
```
# <span id="page-27-1"></span>**2.4 Python library API**

This page describes the methods and properties available in the [PiCloud](#page-27-0) and [Pi](#page-29-0) classes and are intended as a useful reference to the functionality provided.

The way to use the module is to import the  $Picload$  class and initialise it with your API keys. This will allow you to provision new Pi services with the  $create\_pi()$  method or access existing services from the [pis](#page-29-3) property.

Once you have a connected  $PiC1oud$  $PiC1oud$  instance and access to newly or previously created  $Pi$  instances, the following API documentation should prove useful to show what you can do with the API via the *hostedpi* module.

You can authenticate by passing your API ID and secret as arguments to the  $PiC1oud$  constructor:

```
>>> from hostedpi import PiCloud
>>> cloud = PiCloud('YOUR ID', 'YOUR SECRET')
```
or set them in environment variables instead:

```
$ export HOSTEDPI_ID='YOUR ID'
$ export HOSTEDPI_SECRET='YOUR SECRET'
```

```
>>> from hostedpi import PiCloud
>>> cloud = PiCloud()
```
## **2.4.1 PiCloud**

<span id="page-27-0"></span>**class** hostedpi.picloud.**PiCloud**(*api\_id=None*, *api\_secret=None*, *\**, *ssh\_keys=None*, *ssh\_key\_path=None*, *ssh\_import\_github=None*, *ssh\_import\_launchpad=None*) A connection to the Mythic Beasts Pi Cloud API for creating and managing cloud Pi services.

<span id="page-28-1"></span>Set up API keys at <https://www.mythic-beasts.com/customer/api-users>

#### Parameters

- **api\_id** ([str](https://docs.python.org/3.7/library/stdtypes.html#str) or [None](https://docs.python.org/3.7/library/constants.html#None)) Your Mythic Beasts API ID (alternatively, the environment variable HOSTEDPI\_ID can be used)
- **api** secret ([str](https://docs.python.org/3.7/library/stdtypes.html#str) or [None](https://docs.python.org/3.7/library/constants.html#None)) Your Mythic Beasts API secret (alternatively, the environment variable HOSTEDPI\_SECRET can be used)
- ssh\_keys ([list](https://docs.python.org/3.7/library/stdtypes.html#list) or [set](https://docs.python.org/3.7/library/stdtypes.html#set) or [None](https://docs.python.org/3.7/library/constants.html#None)) A list/set of SSH key strings (keyword-only argument)
- **ssh\_key\_path** ([str](https://docs.python.org/3.7/library/stdtypes.html#str) or [None](https://docs.python.org/3.7/library/constants.html#None)) The path to your SSH public key (keyword-only argument)
- **ssh\_import\_github** ([list](https://docs.python.org/3.7/library/stdtypes.html#list) or [set](https://docs.python.org/3.7/library/stdtypes.html#set) or [None](https://docs.python.org/3.7/library/constants.html#None)) A list/set of GitHub usernames to import SSH keys from (keyword-only argument)
- **ssh\_import\_launchpad** ([list](https://docs.python.org/3.7/library/stdtypes.html#list) or [set](https://docs.python.org/3.7/library/stdtypes.html#set) or [None](https://docs.python.org/3.7/library/constants.html#None)) A list/set of Launchpad usernames to import SSH keys from (keyword-only argument)

Note: If any SSH keys are provided on class initialisation, they will be used when creating Pis but are overriden by any passed to the [create\\_pi\(\)](#page-28-0) method.

All SSH arguments provided will be used in combination.

#### **\_\_str\_\_**()

String of information about all the Pis in the account

<span id="page-28-0"></span>**create\_pi**(*name*, *\**, *model=3*, *disk\_size=10*, *os\_image=None*, *ssh\_keys=None*, *ssh\_key\_path=None*, *ssh\_import\_github=None*, *ssh\_import\_launchpad=None*)

Provision a new cloud [Pi](#page-29-0) with the specified name, model, disk size and SSH keys. Return a new  $Pi$ instance.

#### Parameters

- **name**  $(str)$  $(str)$  $(str)$  A unique identifier for the server. This will form part of the hostname for the server, and must consist only of alphanumeric characters and hyphens.
- **model** ([int](https://docs.python.org/3.7/library/functions.html#int) or [None](https://docs.python.org/3.7/library/constants.html#None)) The Raspberry Pi model to provision (3 or 4) defaults to 3 (keyword-only argument)
- **disk** size ([int](https://docs.python.org/3.7/library/functions.html#int) or [None](https://docs.python.org/3.7/library/constants.html#None)) The amount of disk space (in GB) attached to the Pi must be a multiple of 10 - defaults to 10 (keyword-only argument)
- $\cos$  image ( $s \text{tr}$ ) The name of the operating system image to boot from. Defaults to None which falls back to Mythic's default (Raspbian/PiOS stable). If given, this must be a string which appears as a key in the return value of  $qet$  operating systems() for the relevant Pi model.
- **ssh\_keys** ([list](https://docs.python.org/3.7/library/stdtypes.html#list) or [set](https://docs.python.org/3.7/library/stdtypes.html#set) or [None](https://docs.python.org/3.7/library/constants.html#None)) A list/set of SSH key strings (keyword-only argument)
- **ssh\_key\_path** ([str](https://docs.python.org/3.7/library/stdtypes.html#str) or [None](https://docs.python.org/3.7/library/constants.html#None)) The path to your SSH public key (keyword-only argument)
- **ssh\_import\_github** ([list](https://docs.python.org/3.7/library/stdtypes.html#list) or [set](https://docs.python.org/3.7/library/stdtypes.html#set) or [None](https://docs.python.org/3.7/library/constants.html#None)) A list/set of GitHub usernames to import SSH keys from (keyword-only argument)
- **ssh\_import\_launchpad** ([list](https://docs.python.org/3.7/library/stdtypes.html#list) or [set](https://docs.python.org/3.7/library/stdtypes.html#set) or [None](https://docs.python.org/3.7/library/constants.html#None)) A list/set of Launchpad usernames to import SSH keys from (keyword-only argument)

<span id="page-29-5"></span>Note: If any SSH keys are provided on class initialisation, they will be used here but are overriden by any passed to this method.

Note: When requesting a Pi 3, you will either get a model 3B or 3B+. It is not possible to request a particular model beyond 3 or 4. The Pi 4 is the 4GB RAM model.

#### <span id="page-29-4"></span>**get\_operating\_systems**(*\**, *model*)

Return a dict of operating systems supported by the given Pi *model* (3 or 4). Dict keys are identifiers (e.g. "raspbian-buster") which can be used when provisioning a new Pi with  $\alpha$  reate pi(); dict values are text labels of the OS/distro names (e.g. "Raspbian Buster").

**Parameters model** ([int](https://docs.python.org/3.7/library/functions.html#int)) – The Raspberry Pi model (3 or 4) to get operating systems for (keyword-only argument)

#### **ipv4\_ssh\_config**

A string containing the IPv4 SSH config for all Pis within the account. The contents could be added to an SSH config file for easy access to the Pis in the account.

#### **ipv6\_ssh\_config**

A string containing the IPv6 SSH config for all Pis within the account. The contents could be added to an SSH config file for easy access to the Pis in the account.

#### <span id="page-29-3"></span>**pis**

A dictionary of  $P_i$  objects keyed by their names.

## **2.4.2 Pi**

#### <span id="page-29-0"></span>**class** hostedpi.pi.**Pi**

The Pi class represents a single Raspberry Pi service in the Mythic Beasts Pi cloud. Initialising a Pi object does not provision a new Pi, rather initialisation is for internal construction only.

There are two ways to get access to a Pi object: retrieval from the  $pis$  dictionary; and the return value of create  $pi($ ) method.

With a P<sub>1</sub> object, you can access data about that particular Pi service, add SSH keys, reboot it, cancel it and more.

Note: The P<sub>1</sub> class should not be initialised by the user, only internally within the module.

#### **\_\_str\_\_**()

A multi-line string of the information about the Pi

#### <span id="page-29-2"></span>**cancel**()

Cancel the Pi service

**off**()

Power the Pi off and return immediately

<span id="page-29-1"></span>**on**(*\**, *wait=False*)

Power the Pi on. If *wait* is False (the default), return immediately. If *wait* is True, wait until the power on request is completed, and return True on success, and False on failure.

#### <span id="page-30-7"></span>**reboot**(*\**, *wait=False*)

Reboot the Pi. If *wait* is False (the default), return None immediately. If *wait* is True, wait until the reboot request is completed, and return True on success, and False on failure.

Note: Note that if *wait* is False, you can poll for the boot status while rebooting by inspecting the properties is booting and boot progress.

#### <span id="page-30-5"></span>**ssh\_import\_id**(*\**, *github=None*, *launchpad=None*)

Import SSH keys from GitHub or Launchpad, and add them to the Pi. Return the set of keys added.

#### Parameters

- **ssh\_import\_github** ([list](https://docs.python.org/3.7/library/stdtypes.html#list) or [set](https://docs.python.org/3.7/library/stdtypes.html#set) or [None](https://docs.python.org/3.7/library/constants.html#None)) A list/set of GitHub usernames to import SSH keys from (keyword-only argument)
- **ssh\_import\_launchpad** ([list](https://docs.python.org/3.7/library/stdtypes.html#list) or [set](https://docs.python.org/3.7/library/stdtypes.html#set) or [None](https://docs.python.org/3.7/library/constants.html#None)) A list/set of Launchpad usernames to import SSH keys from (keyword-only argument)

#### <span id="page-30-0"></span>**boot\_progress**

A string representing the Pi's boot progress. Can be booted, powered off or a particular stage of the boot process if currently booting.

#### <span id="page-30-1"></span>**disk\_size**

The Pi's disk size in GB

#### **initialised\_keys**

A boolean representing whether or not the Pi has been initialised with SSH keys

#### <span id="page-30-2"></span>**ipv4\_ssh\_command**

The SSH command required to connect to the Pi over IPv4

#### <span id="page-30-3"></span>**ipv4\_ssh\_config**

A string containing the IPv4 SSH config for the Pi. The contents could be added to an SSH config file for easy access to the Pi.

#### <span id="page-30-4"></span>**ipv4\_ssh\_port**

The SSH port to use when connecting via the IPv4 proxy

#### **ipv6\_address**

The Pi's IPv6 address as an [IPv6Address](https://docs.python.org/3.7/library/ipaddress.html#ipaddress.IPv6Address) object

#### **ipv6\_network**

The Pi's IPv6 network as an [IPv6Network](https://docs.python.org/3.7/library/ipaddress.html#ipaddress.IPv6Network) object

#### **ipv6\_ssh\_command**

The SSH command required to connect to the Pi over IPv6

#### **ipv6\_ssh\_config**

A string containing the IPv6 SSH config for the Pi. The contents could be added to an SSH config file for easy access to the Pi.

#### <span id="page-30-6"></span>**is\_booting**

A boolean representing whether or not the Pi is currently booting

#### **location**

The Pi's physical location (data centre)

#### **model**

The Pi's model (3 or 4)

#### <span id="page-31-2"></span>**model\_full**

The Pi's model name (3B, 3B+ or 4B)

#### **name**

The name of the Pi service.

#### **power**

A boolean representing whether or not the Pi is currently powered on

#### **provision\_status**

A string representing the provision status of the Pi. Can be "provisioning", "initialising" or "live".

#### <span id="page-31-0"></span>**ssh\_keys**

Retrieve the SSH keys on the Pi, or use assignment to update them. Property value is a set of strings. Assigned value should also be a set of strings.

#### <span id="page-31-1"></span>**url**

The http version of the hostedpi.com URL of the Pi.

Note: Note that a web server must be installed on the Pi for the URL to resolve in a web browser.

#### **url\_ssl**

The https version of the hostedpi.com URL of the Pi.

Note: Note that a web server must be installed on the Pi for the URL to resolve in a web browser, and an SSL certificate must be created. See <https://letsencrypt.org/>

## **2.5 Development**

This page contains reference material for those interested in developing and contributing to the **hostedpi** module.

The project source code is hosted on GitHub at <https://github.com/piwheels/hostedpi> which also includes the [issue](https://github.com/piwheels/hostedpi/issues) [tracker.](https://github.com/piwheels/hostedpi/issues)

## **2.5.1 Setting up for Development**

1. Clone the repository and enter the directory:

**\$** git clone https://github.com/piwheels/hostedpi **\$** cd hostedpi

2. Create a virtual environment e.g. using [virtualenvwrapper:](https://virtualenvwrapper.readthedocs.io/)

**\$** mkvirtualenv hostedpi

3. Install the project for development:

**\$** make develop

# CHAPTER 3

# **Contributing**

- <span id="page-32-0"></span>• Source code can be found on GitHub at <https://github.com/piwheels/hostedpi>
- Code and documentation contributions welcome
- The issue tracker can be found at <https://github.com/piwheels/hostedpi/issues>
- For issues with the API itself, please contact Mythic Beasts support <https://www.mythic-beasts.com/support>

Python Module Index

<span id="page-34-0"></span> $h$ 

hostedpi, 24

# Index

# <span id="page-36-0"></span>Symbols

\_\_str\_\_() (*hostedpi.pi.Pi method*), [26](#page-29-5) \_\_str\_\_() (*hostedpi.picloud.PiCloud method*), [25](#page-28-1)

# B

boot\_progress (*hostedpi.pi.Pi attribute*), [27](#page-30-7)

# C

cancel() (*hostedpi.pi.Pi method*), [26](#page-29-5) create\_pi() (*hostedpi.picloud.PiCloud method*), [25](#page-28-1)

# D

disk\_size (*hostedpi.pi.Pi attribute*), [27](#page-30-7)

# G

get\_operating\_systems() (*hostedpi.picloud.PiCloud method*), [26](#page-29-5)

# H

hostedpi (*module*), [24](#page-27-2)

# I

initialised\_keys (*hostedpi.pi.Pi attribute*), [27](#page-30-7) ipv4\_ssh\_command (*hostedpi.pi.Pi attribute*), [27](#page-30-7) ipv4\_ssh\_config (*hostedpi.pi.Pi attribute*), [27](#page-30-7) ipv4\_ssh\_config (*hostedpi.picloud.PiCloud attribute*), [26](#page-29-5) ipv4\_ssh\_port (*hostedpi.pi.Pi attribute*), [27](#page-30-7) ipv6\_address (*hostedpi.pi.Pi attribute*), [27](#page-30-7) ipv6\_network (*hostedpi.pi.Pi attribute*), [27](#page-30-7) ipv6\_ssh\_command (*hostedpi.pi.Pi attribute*), [27](#page-30-7) ipv6\_ssh\_config (*hostedpi.pi.Pi attribute*), [27](#page-30-7) ipv6\_ssh\_config (*hostedpi.picloud.PiCloud attribute*), [26](#page-29-5) is\_booting (*hostedpi.pi.Pi attribute*), [27](#page-30-7)

# L

location (*hostedpi.pi.Pi attribute*), [27](#page-30-7)

## M

model (*hostedpi.pi.Pi attribute*), [27](#page-30-7) model\_full (*hostedpi.pi.Pi attribute*), [27](#page-30-7)

# N

name (*hostedpi.pi.Pi attribute*), [28](#page-31-2)

# O

off() (*hostedpi.pi.Pi method*), [26](#page-29-5) on() (*hostedpi.pi.Pi method*), [26](#page-29-5)

# P

Pi (*class in hostedpi.pi*), [26](#page-29-5) PiCloud (*class in hostedpi.picloud*), [24](#page-27-2) pis (*hostedpi.picloud.PiCloud attribute*), [26](#page-29-5) power (*hostedpi.pi.Pi attribute*), [28](#page-31-2) provision\_status (*hostedpi.pi.Pi attribute*), [28](#page-31-2)

# R

reboot() (*hostedpi.pi.Pi method*), [26](#page-29-5)

# S

ssh\_import\_id() (*hostedpi.pi.Pi method*), [27](#page-30-7) ssh\_keys (*hostedpi.pi.Pi attribute*), [28](#page-31-2)

# U

url (*hostedpi.pi.Pi attribute*), [28](#page-31-2) url\_ssl (*hostedpi.pi.Pi attribute*), [28](#page-31-2)